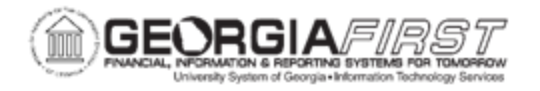

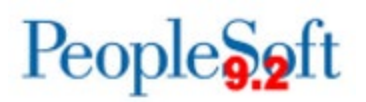

## **SCHEDULING AND MAINTAINING RECURRING REPORTS**

### **Overview**

PeopleSoft Financials contains predefined recurrences used to schedule reports and queries to run at different times of the day, week or month. Scheduling recurring reports automates the report distribution process, which reduces the effort needed to manually run regular reports.

Once users schedule report recurrences, users can cancel and/or edit these recurrences at any time. Additionally, users can manually run a report between scheduled recurrences, if needed.

This documentation provides instructions on the following:

- Scheduling Recurring Reports
- Canceling a Recurring Report
- Editing a Recurring Report
- Running a Report Manually between Scheduled Recurrences
- Running the BOR USER RECURRENCES query to review past and future recurrences

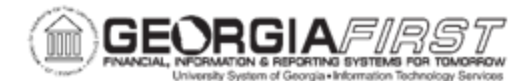

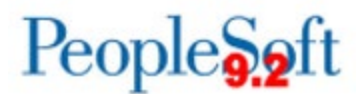

### **Procedures**

### *Scheduling Recurring Reports*

Scheduling recurring reports automates the report distribution process, which reduces the effort needed to manually run regular reports. When the recurrence runs at the scheduled day/time, recipients will receive an email with a copy of the report results attached to open the report directly without having to log in to PeopleSoft Financials. However, the system does not create an archived copy of the report within PeopleSoft Financials.

Below are step-by-step instructions on how to schedule a recurring report. This procedure can be used to schedule many reports within PeopleSoft Financials. In Steps 1 – 6 users select which report to schedule. The instructions below demonstrate how to schedule a recurring Budget Activity Report.

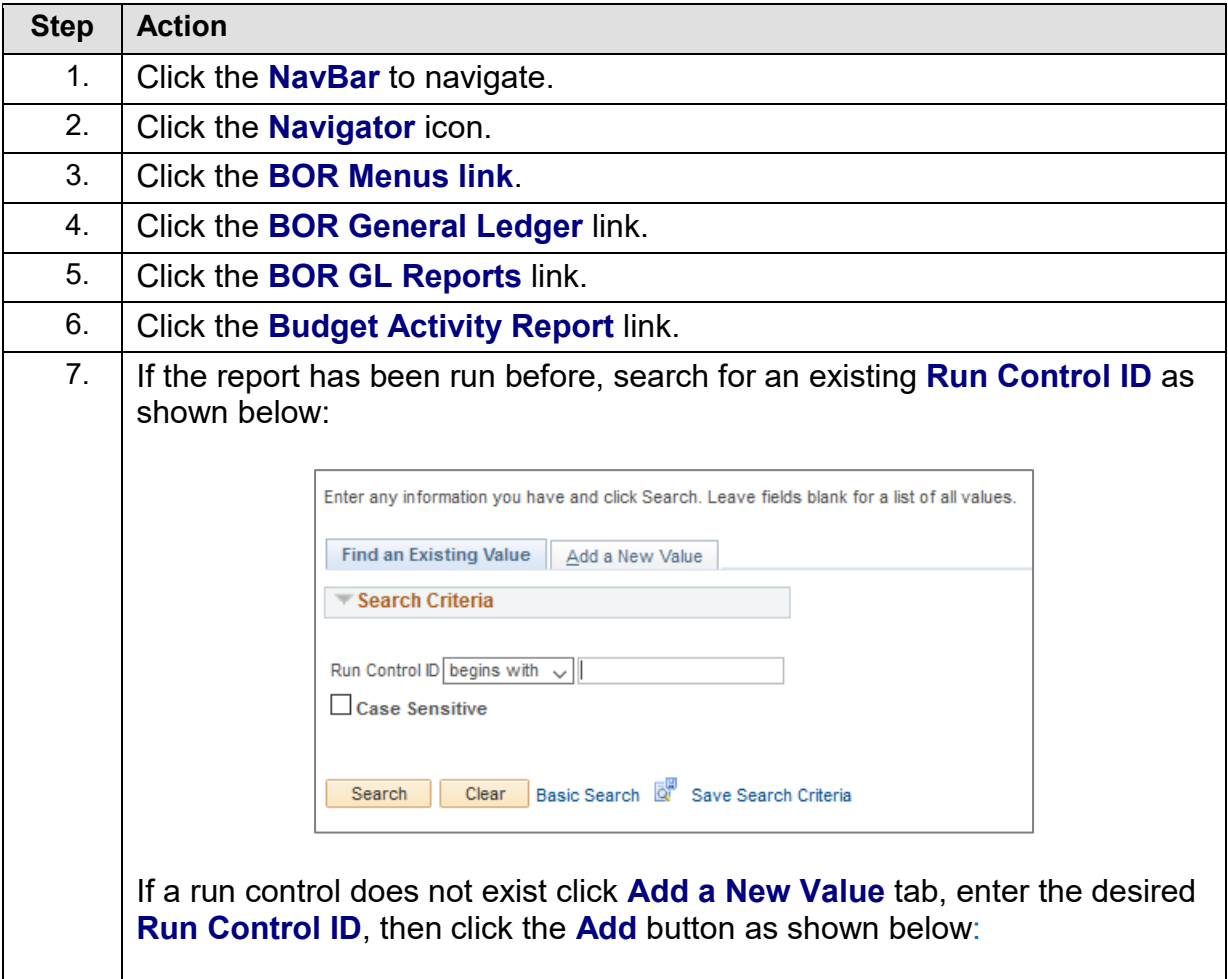

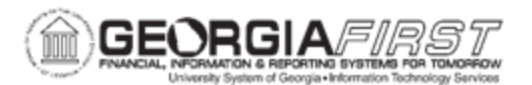

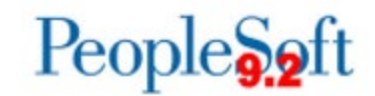

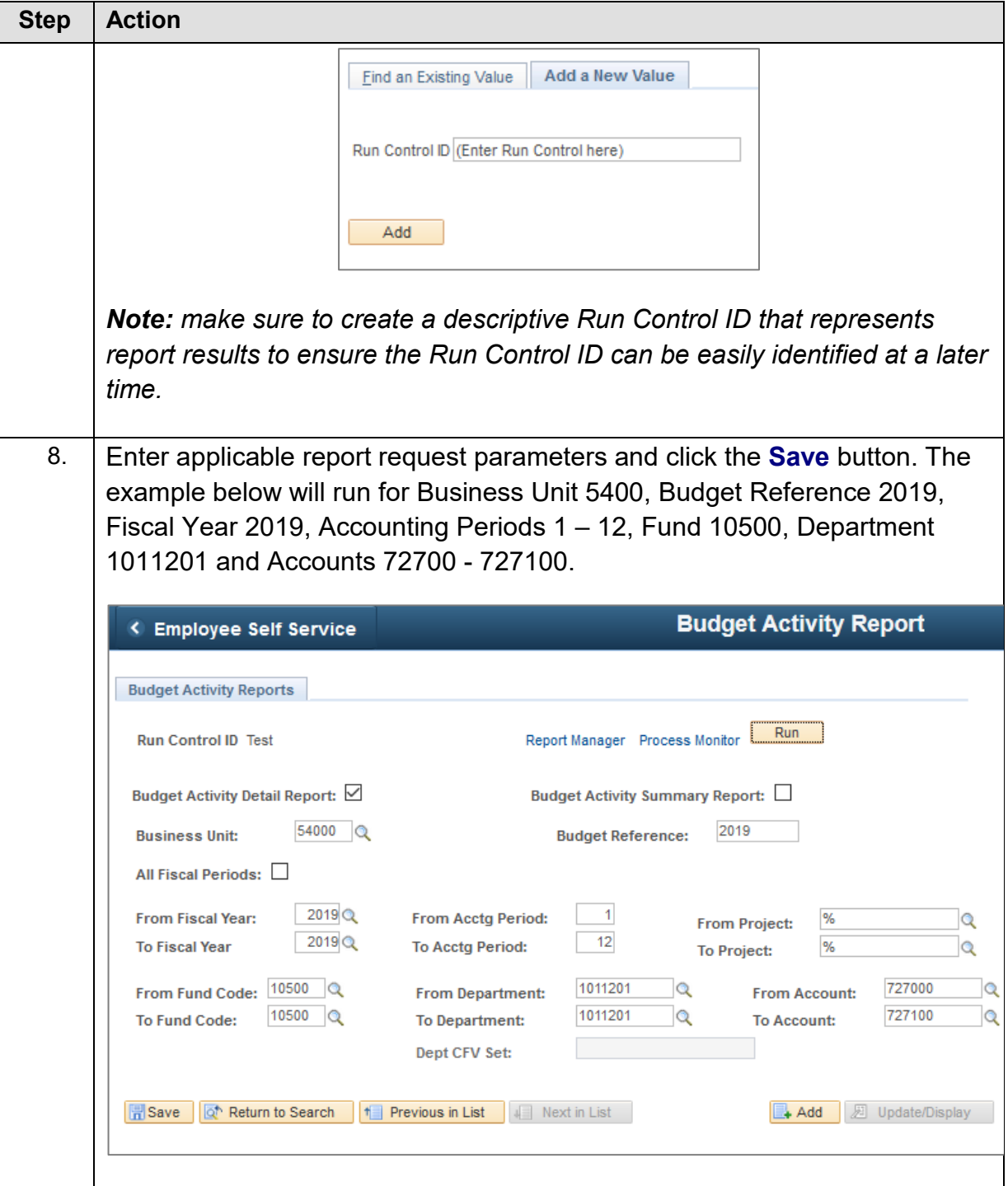

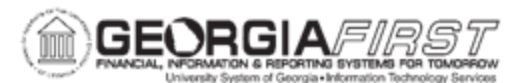

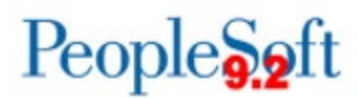

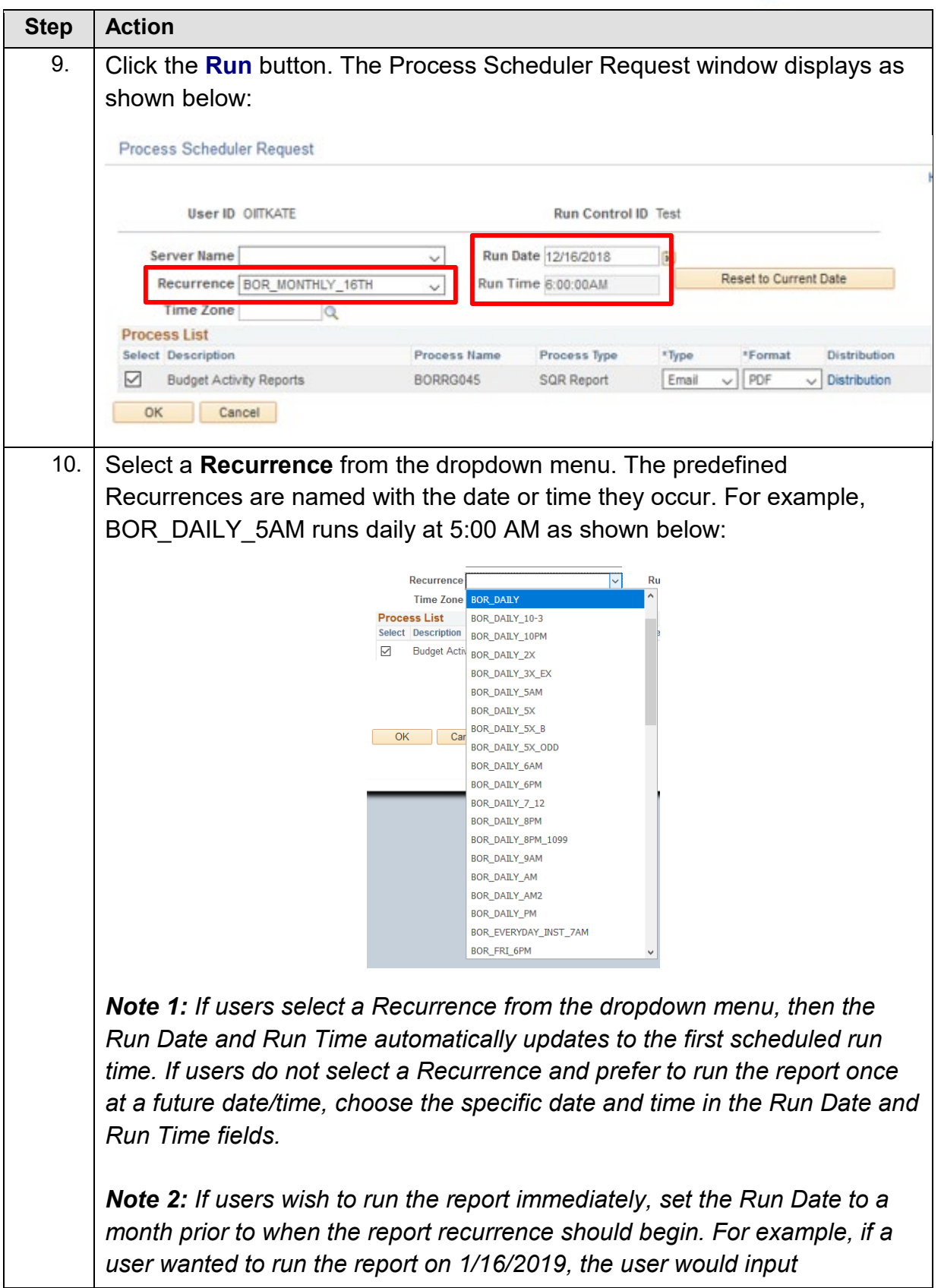

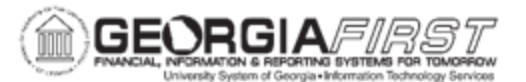

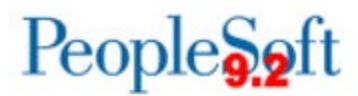

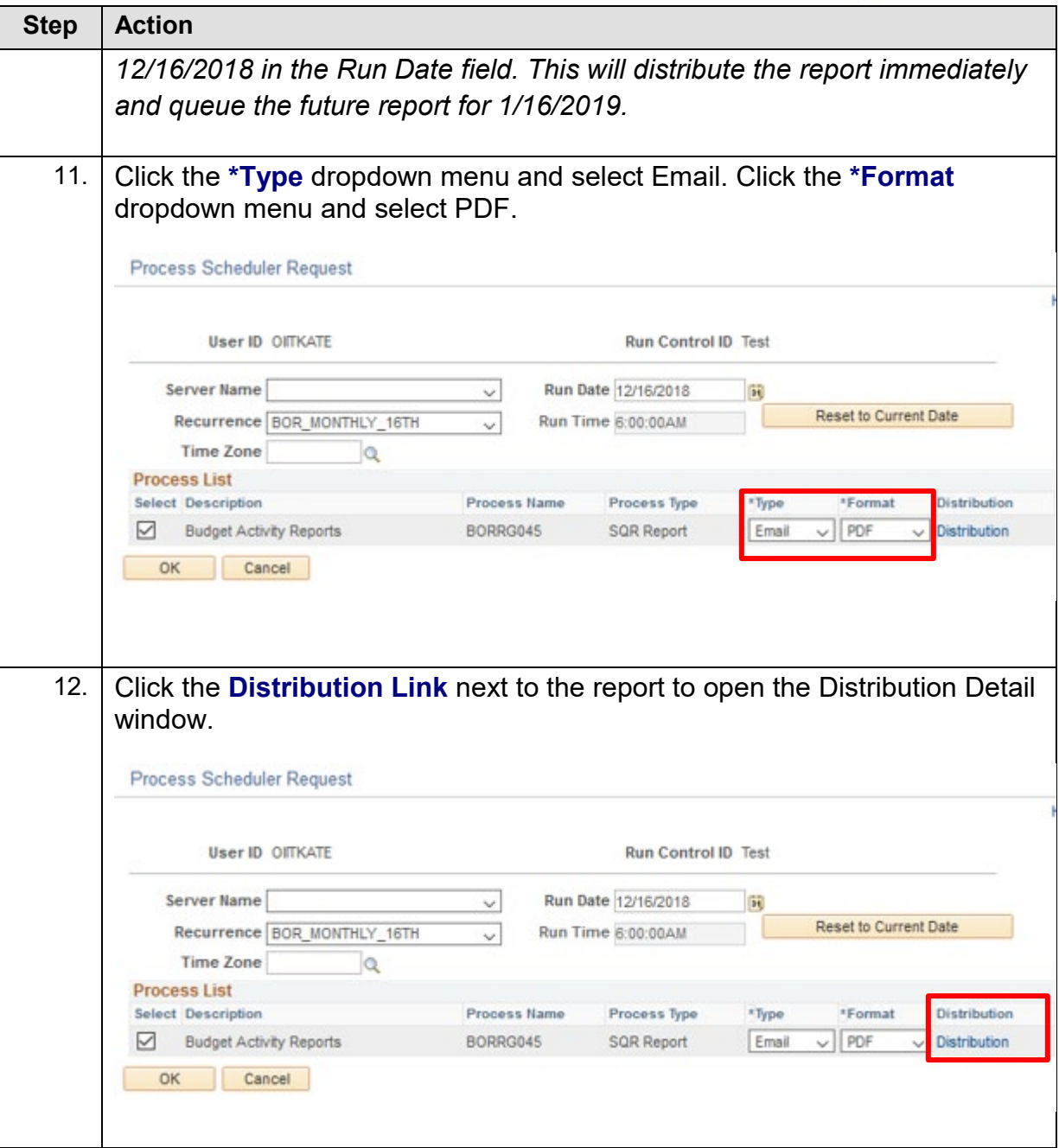

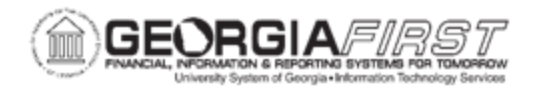

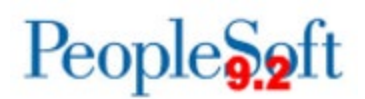

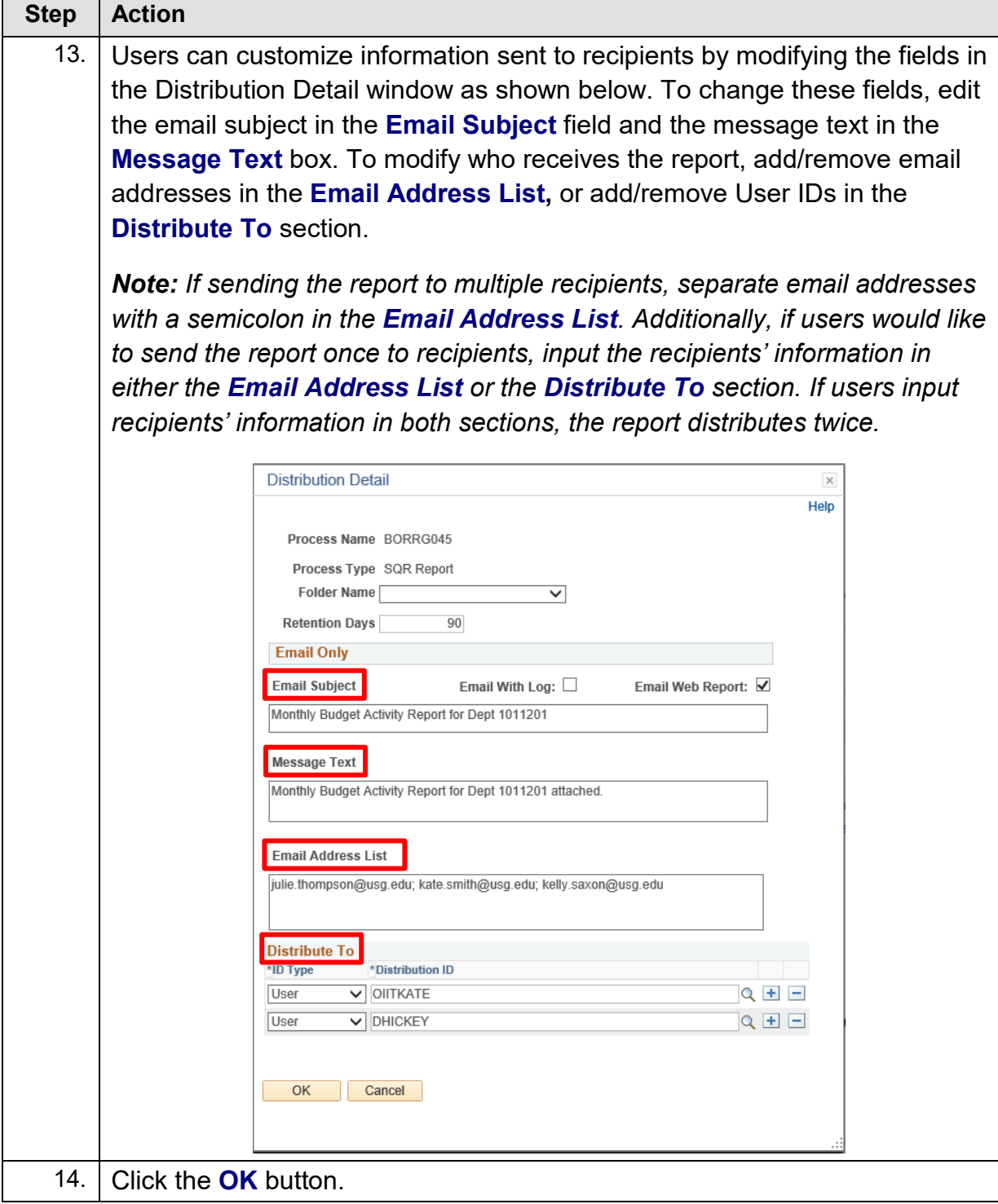

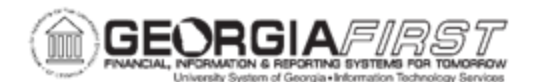

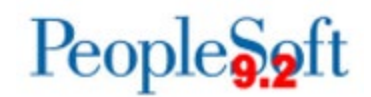

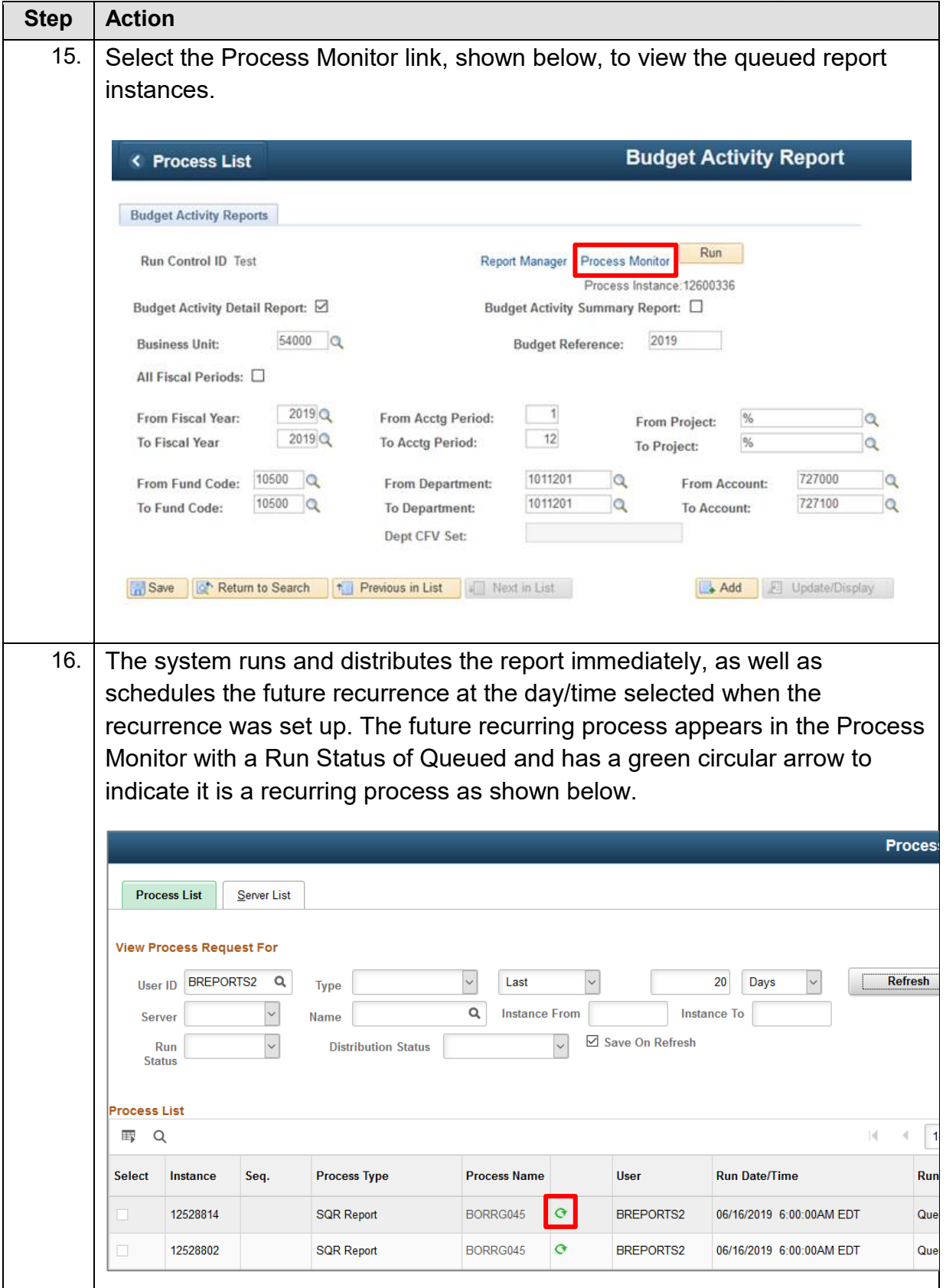

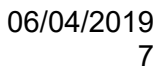

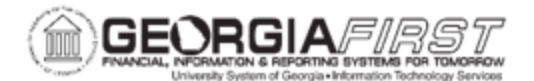

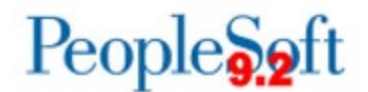

#### <span id="page-7-0"></span>*Canceling a Recurring Report*

If an existing recurring report needs to be changed or is no longer needed, users must cancel the recurrence. If preferred, users can recreate the recurrence using the same Run Control ID, but with new parameters or distribution details.

Below are step-by-step instructions on how to cancel a recurring report.

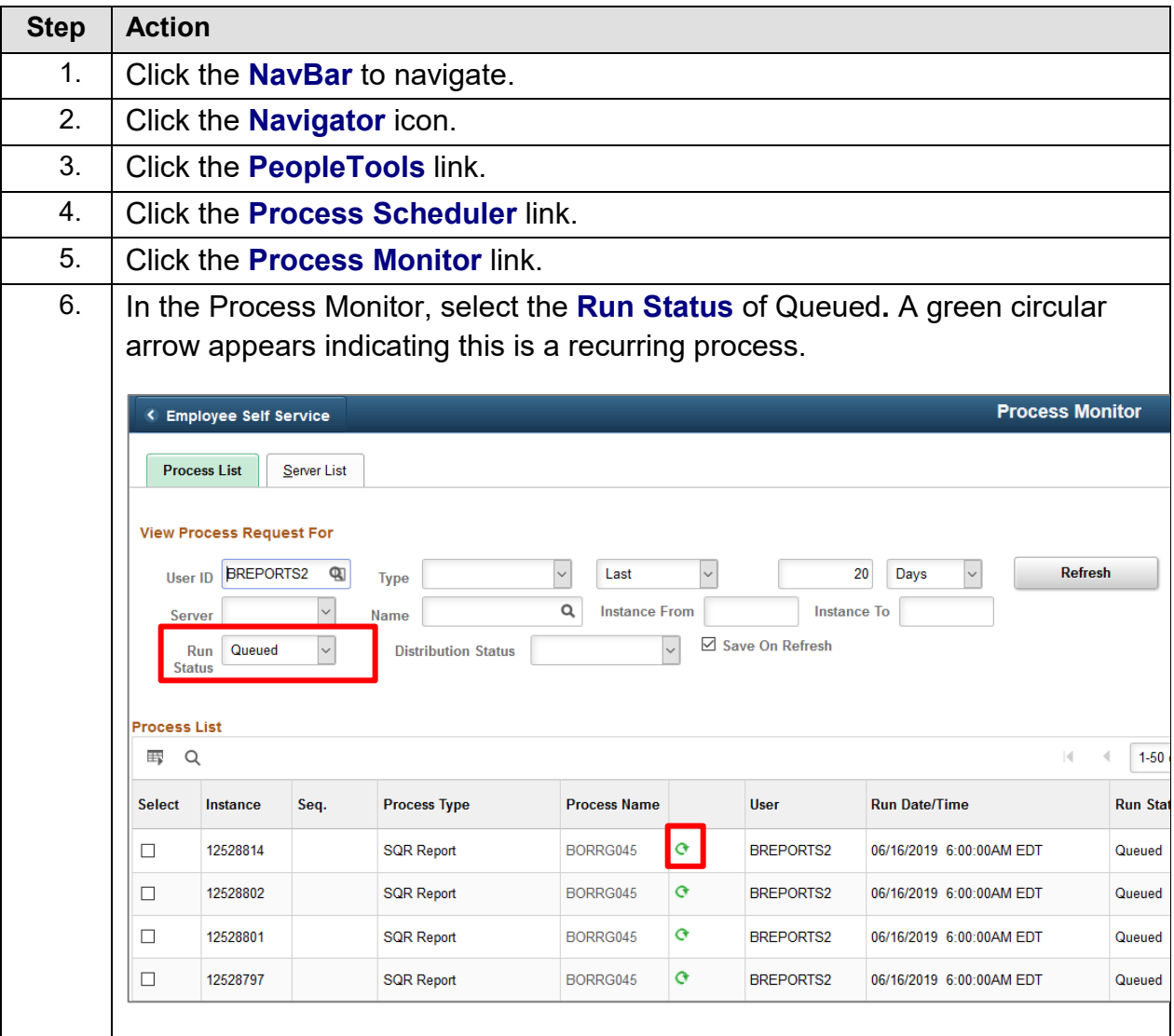

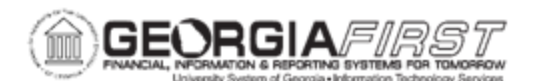

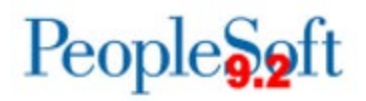

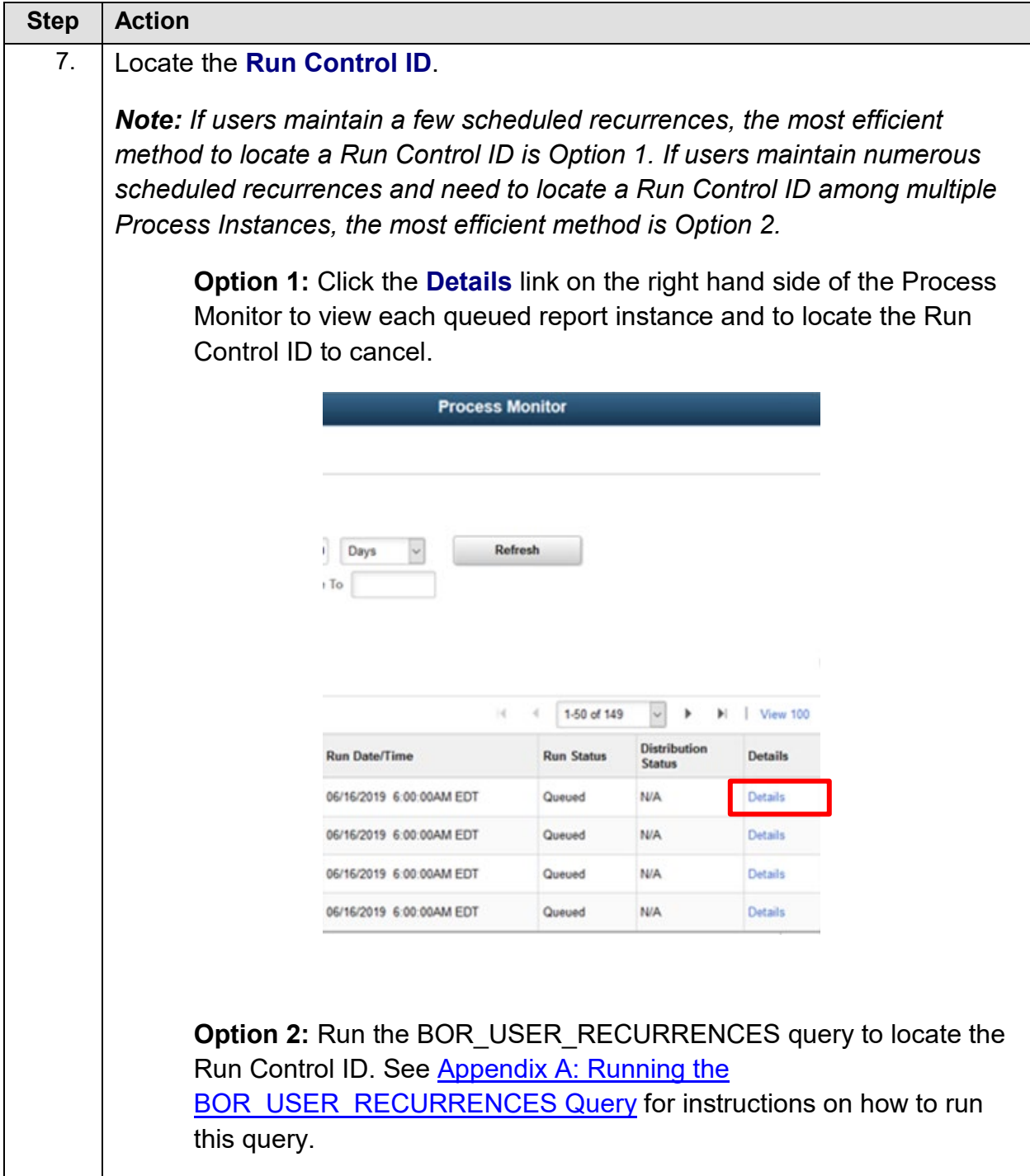

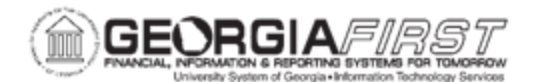

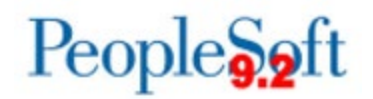

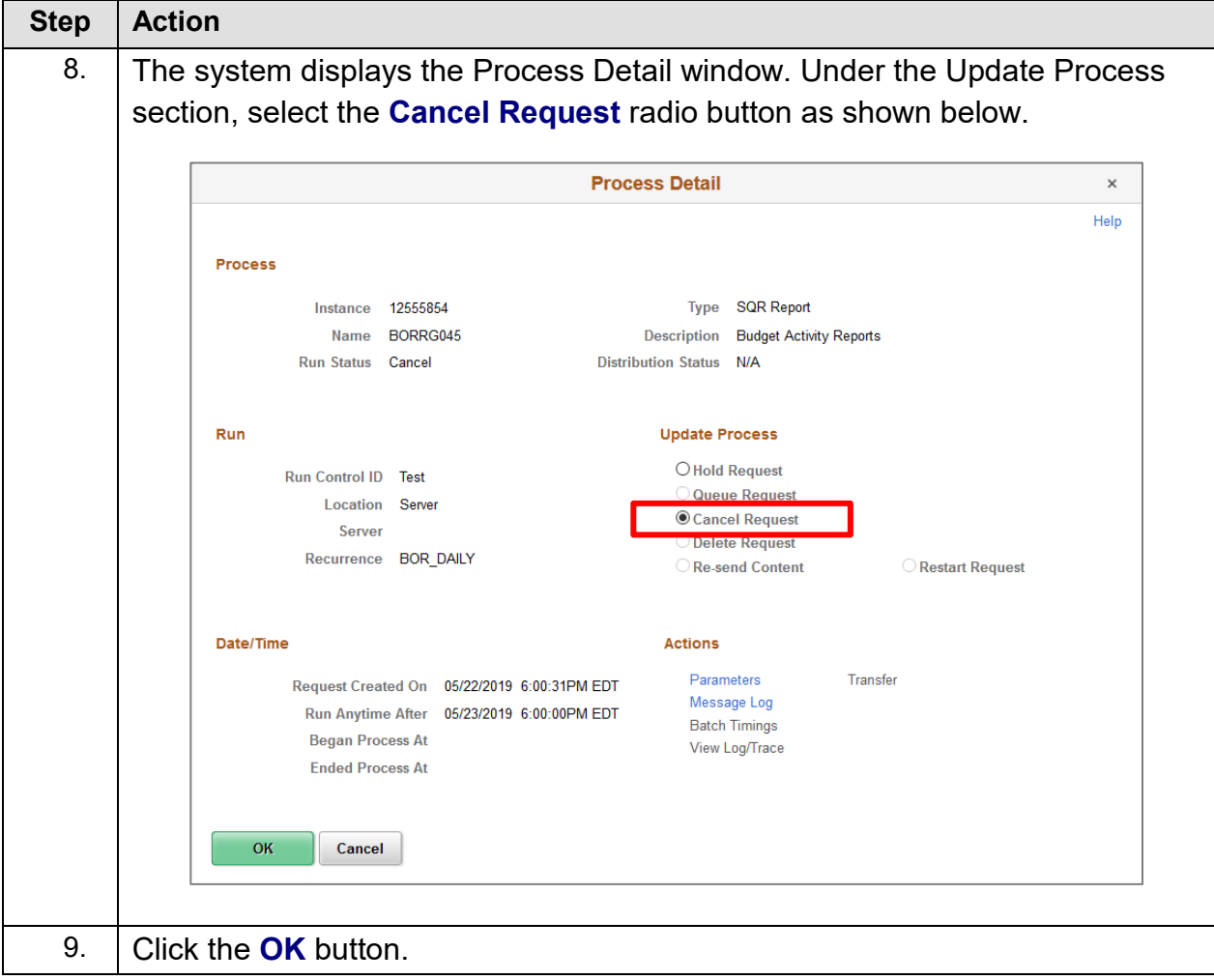

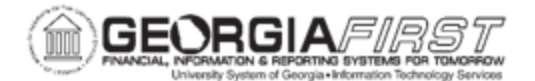

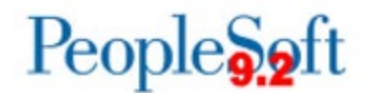

#### *Editing a Recurring Report*

Below are step-by-step instructions on how to edit a recurring report. This procedure can be used to edit many scheduled reports within PeopleSoft Financials. In Steps 2 – 7 users select which report to edit. The instructions below demonstrate how to edit a recurring Budget Activity Report.

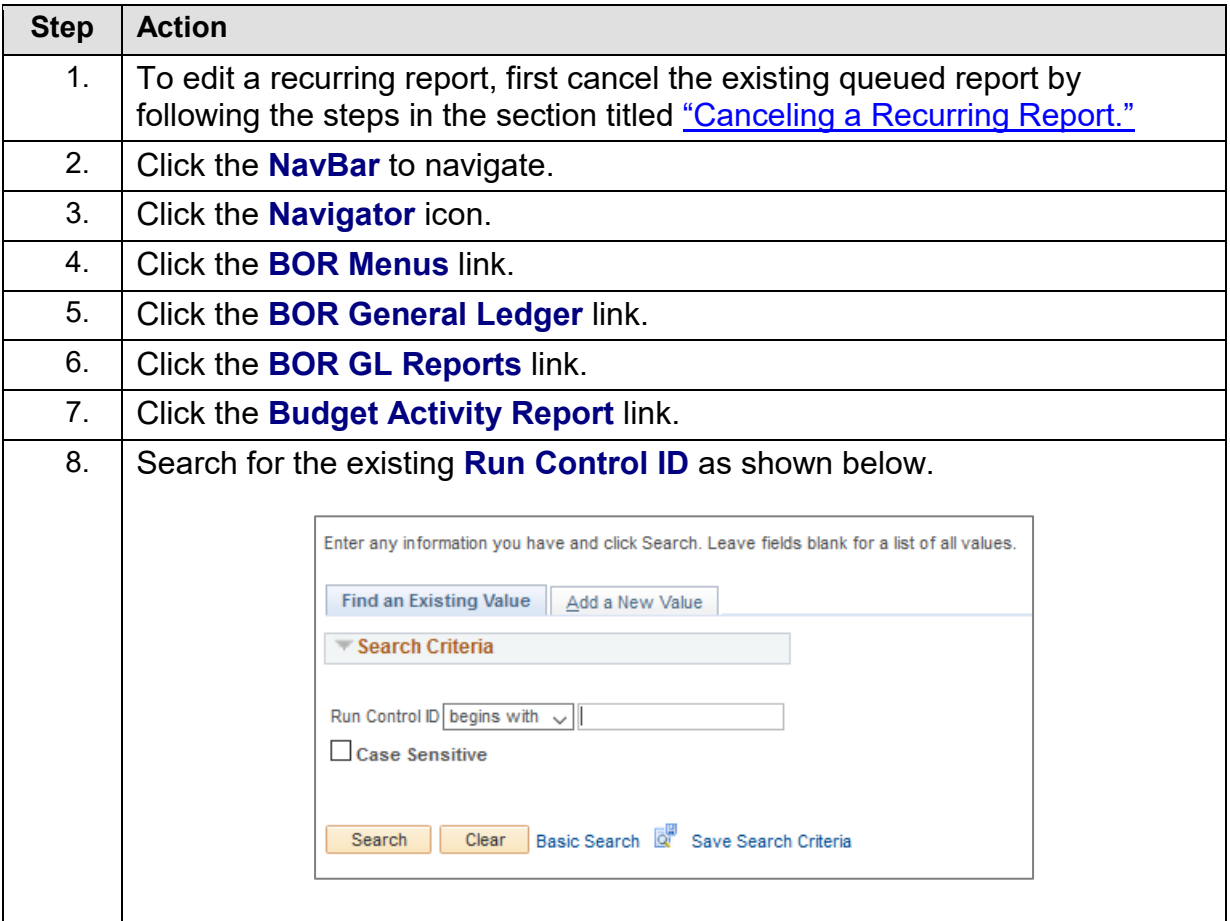

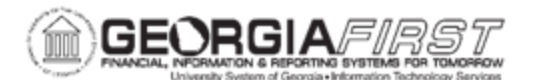

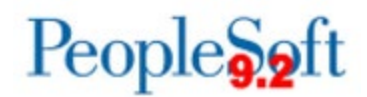

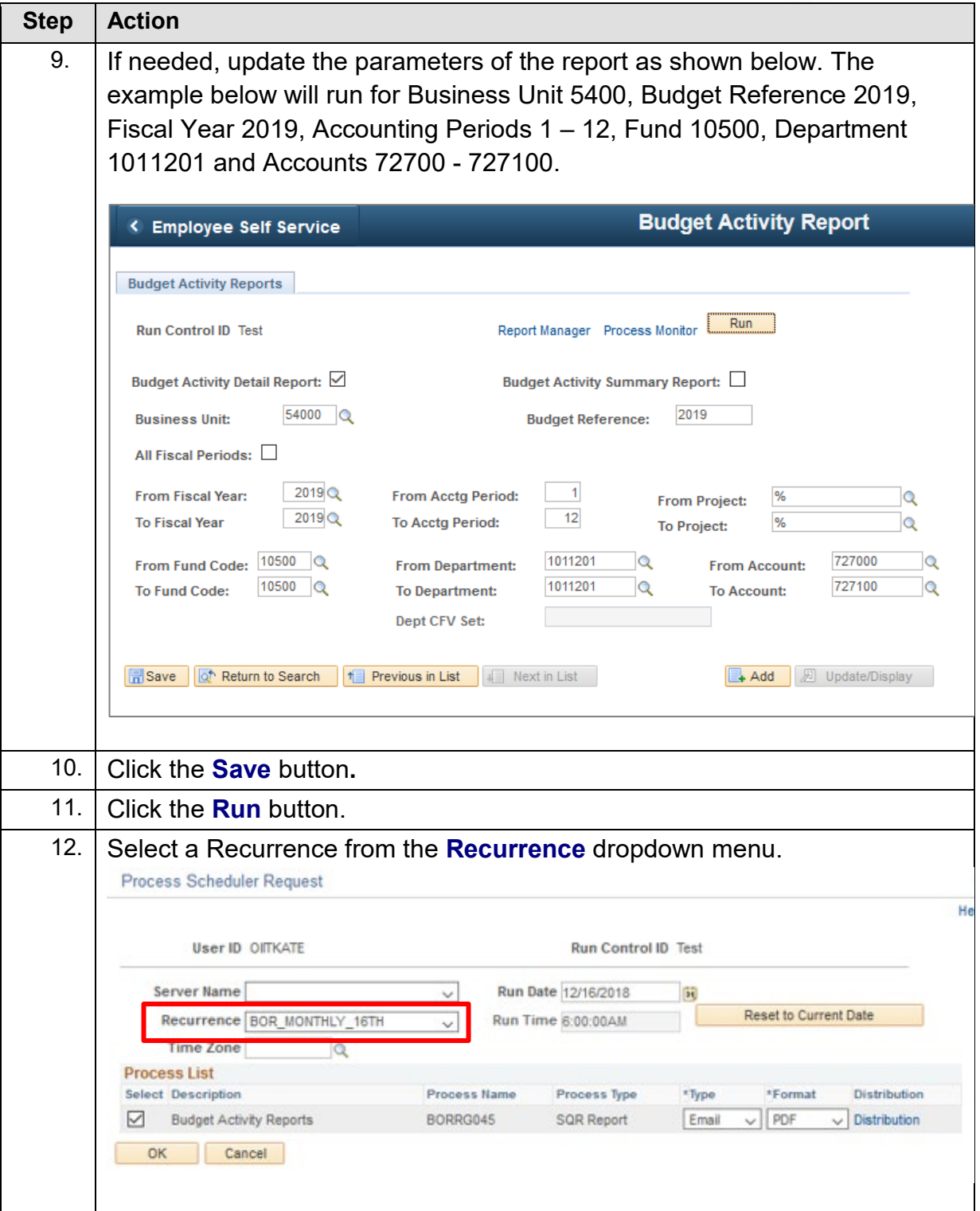

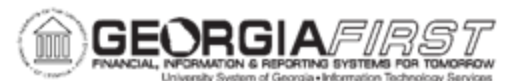

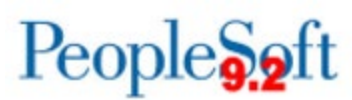

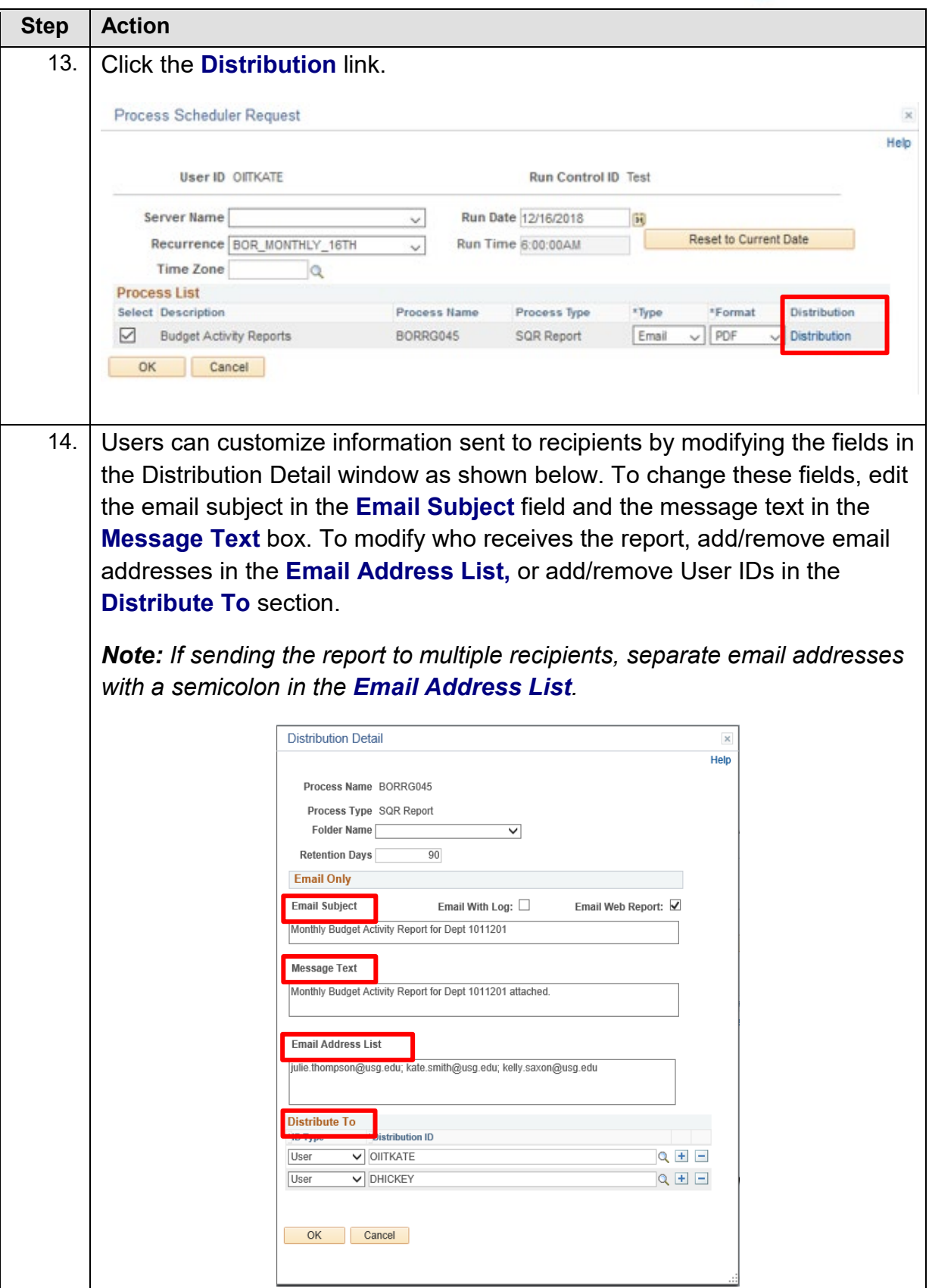

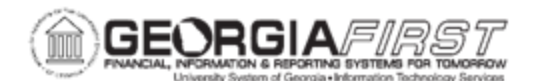

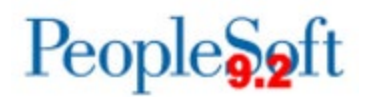

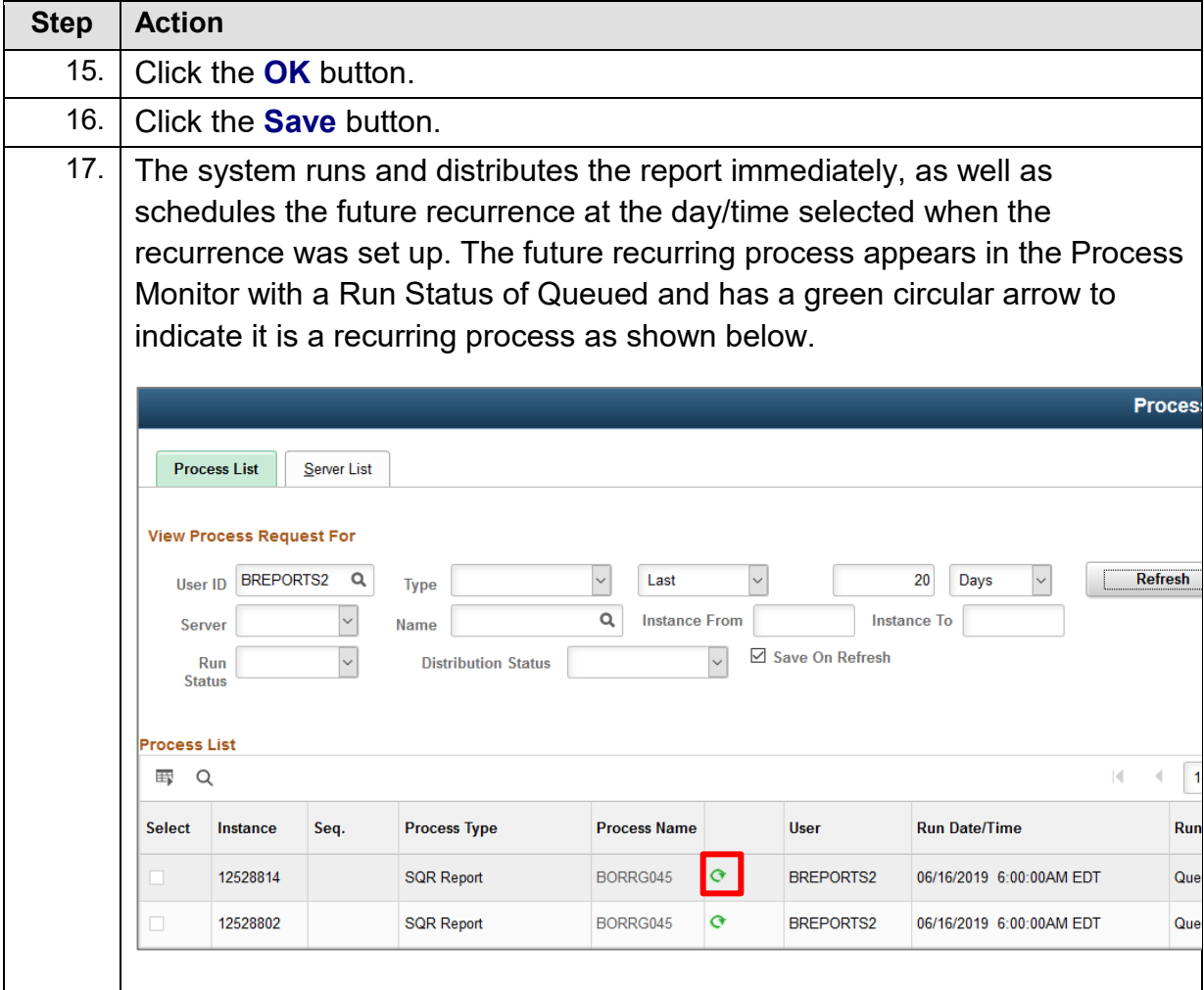

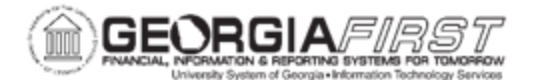

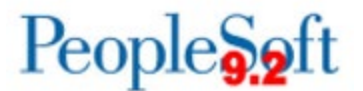

#### *Running a Report Manually between Scheduled Recurrences*

The system allows one specific Run Control ID in status of Queued or Processing to run at a time, therefore users need to place a recurrence on hold to run the report with a specific Run Control ID in between recurrences.

*Note: Attempting to manually run a report with a Run Control ID that was set up as a recurrence without following the steps below to place the process on Hold results in the report running to No Success.* 

Below are step-by-step instructions on how to run a report manually between scheduled recurrences.

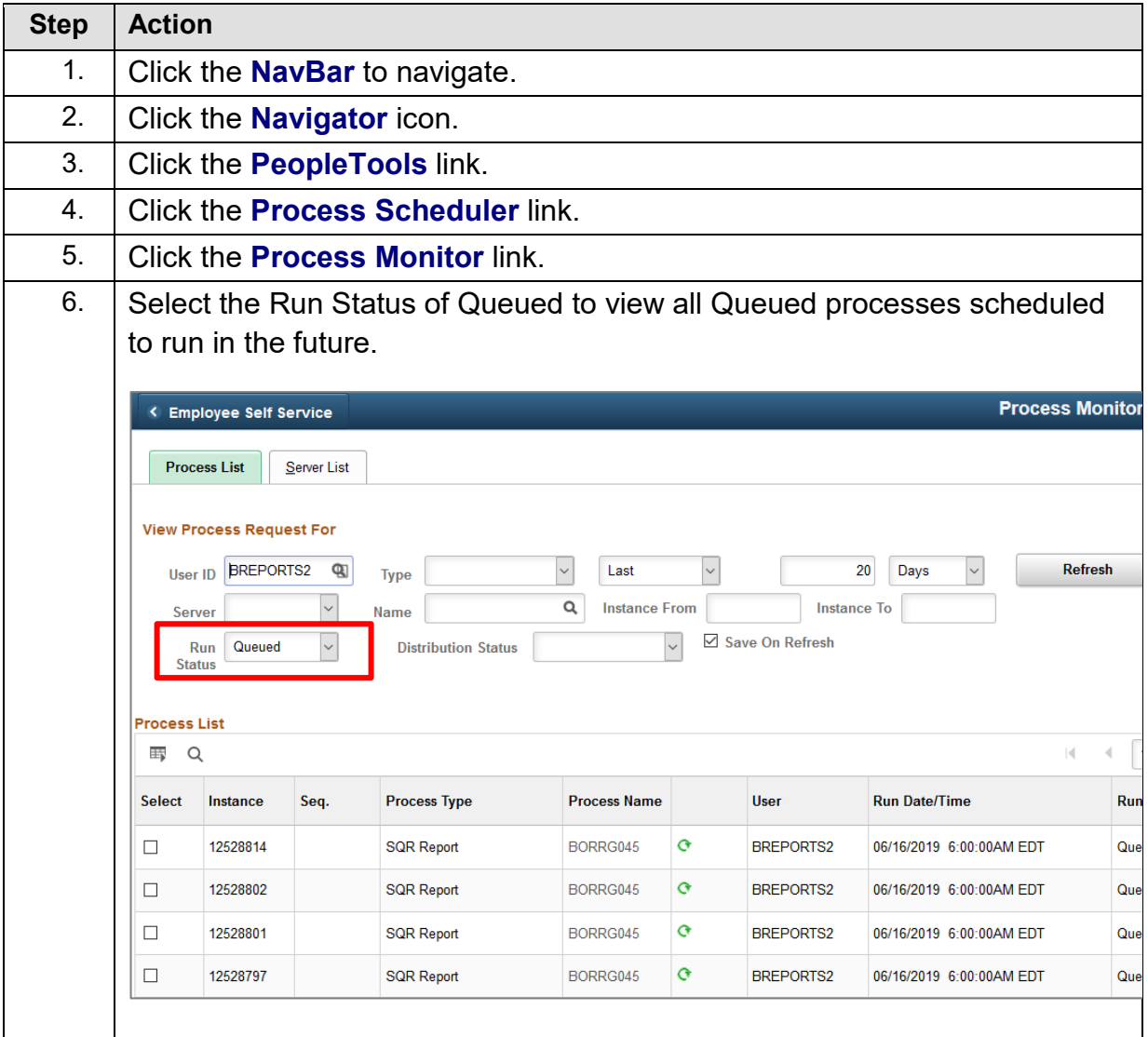

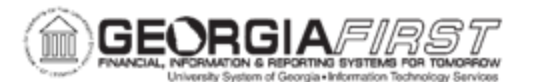

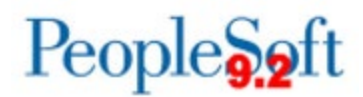

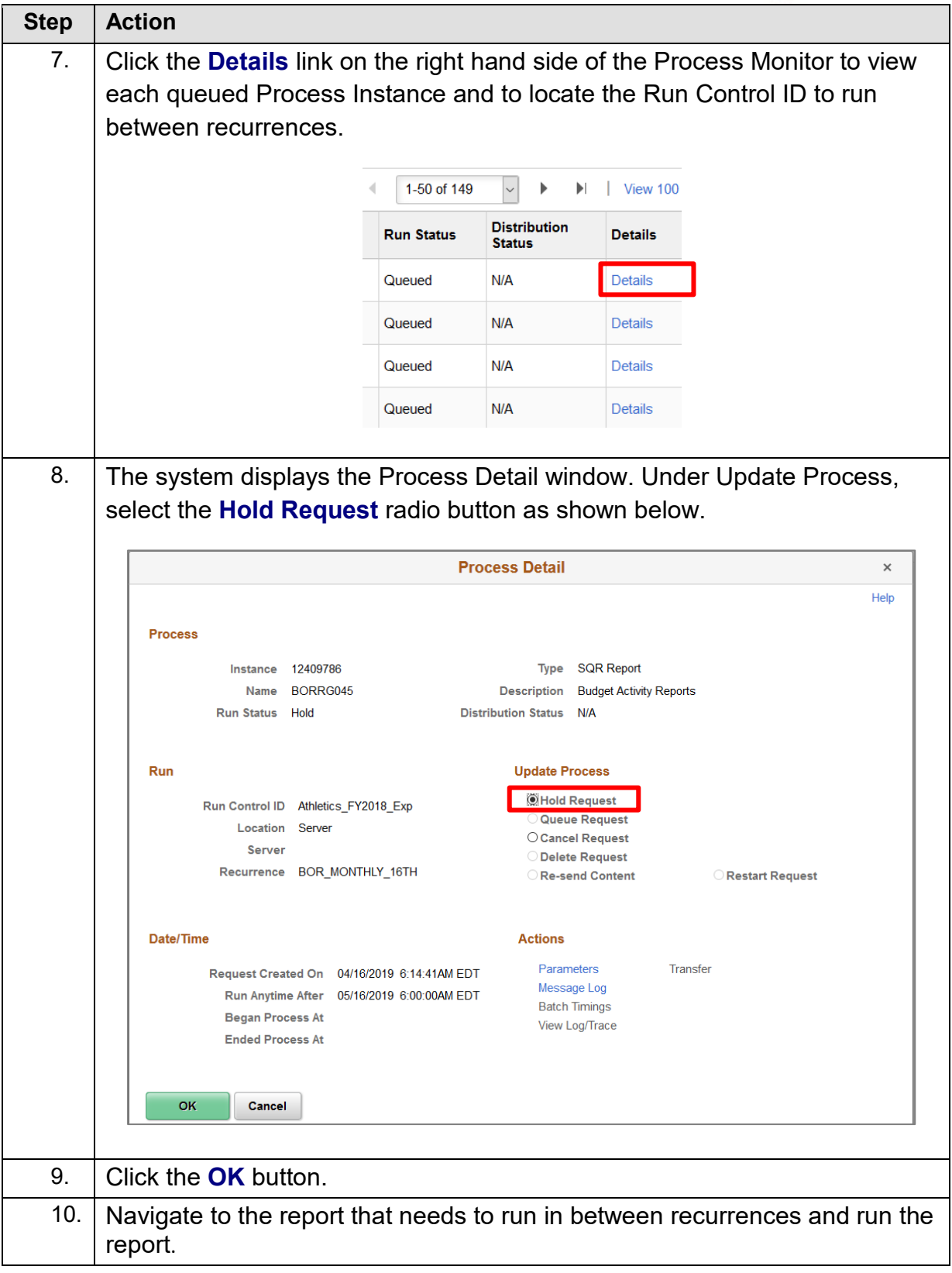

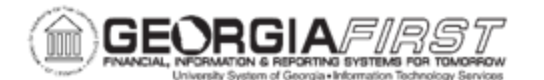

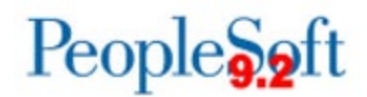

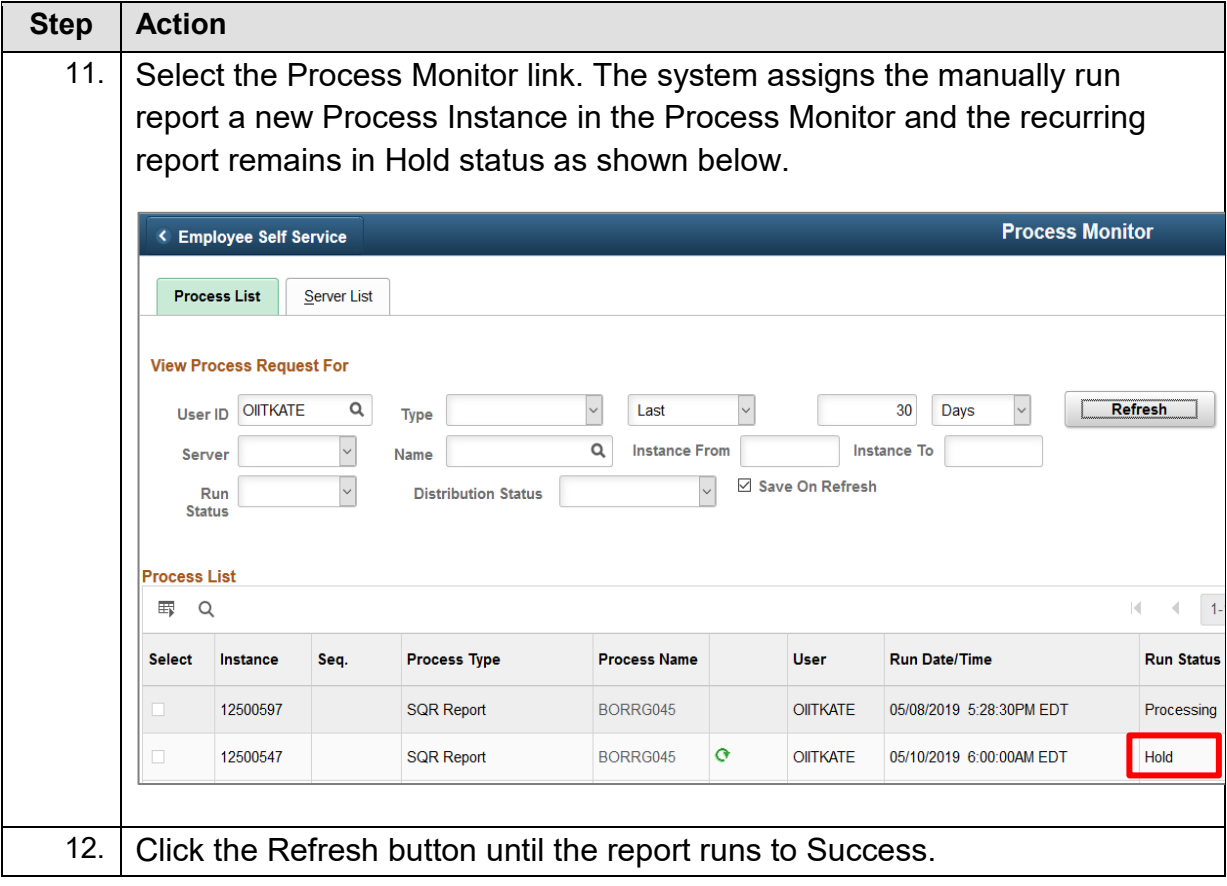

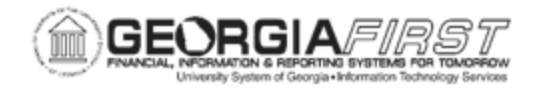

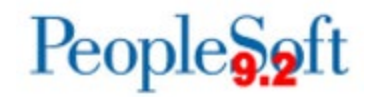

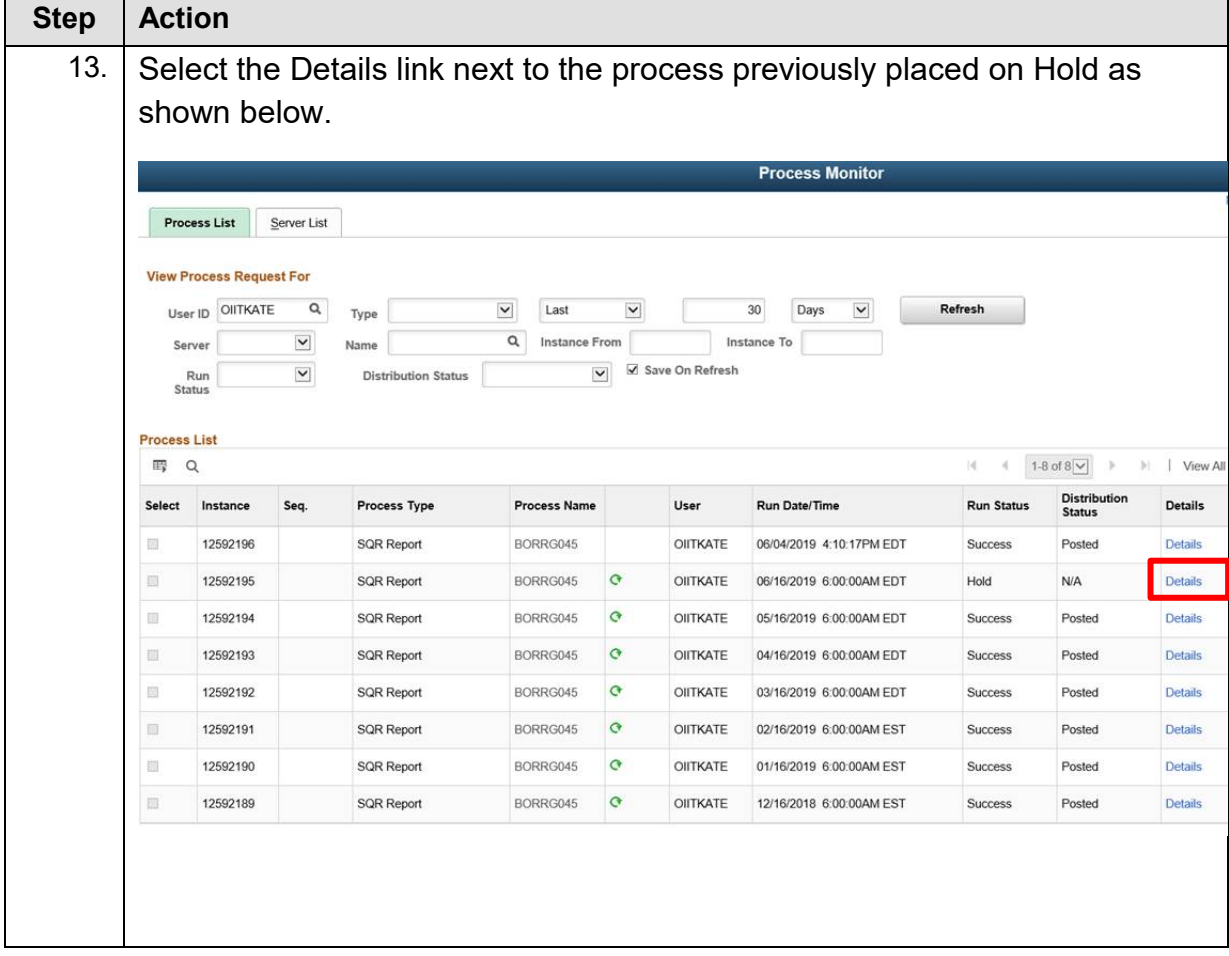

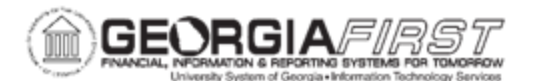

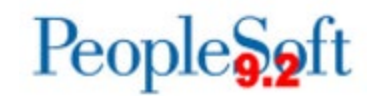

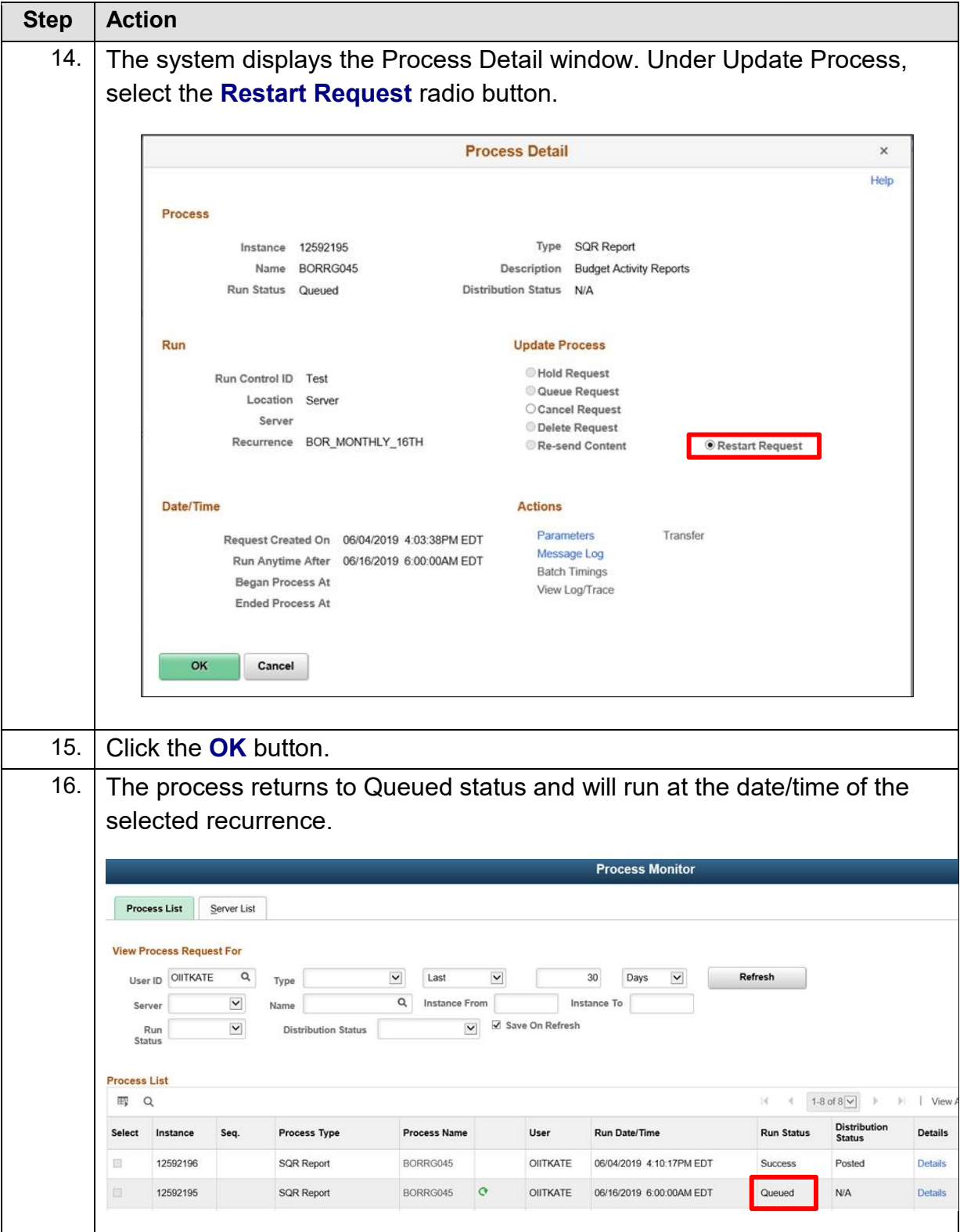

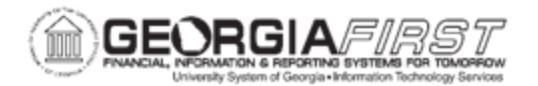

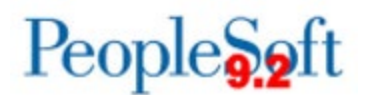

# <span id="page-19-0"></span>**APPENDIX A: RUNNING THE BOR\_USER\_RECURRENCES QUERY**

The BOR\_USER\_RECURRENCES query lists all recurring reports and queries by User ID. The query results contain past and future scheduled recurrences and users can run this query to quickly view all recurrences set up for a User ID.

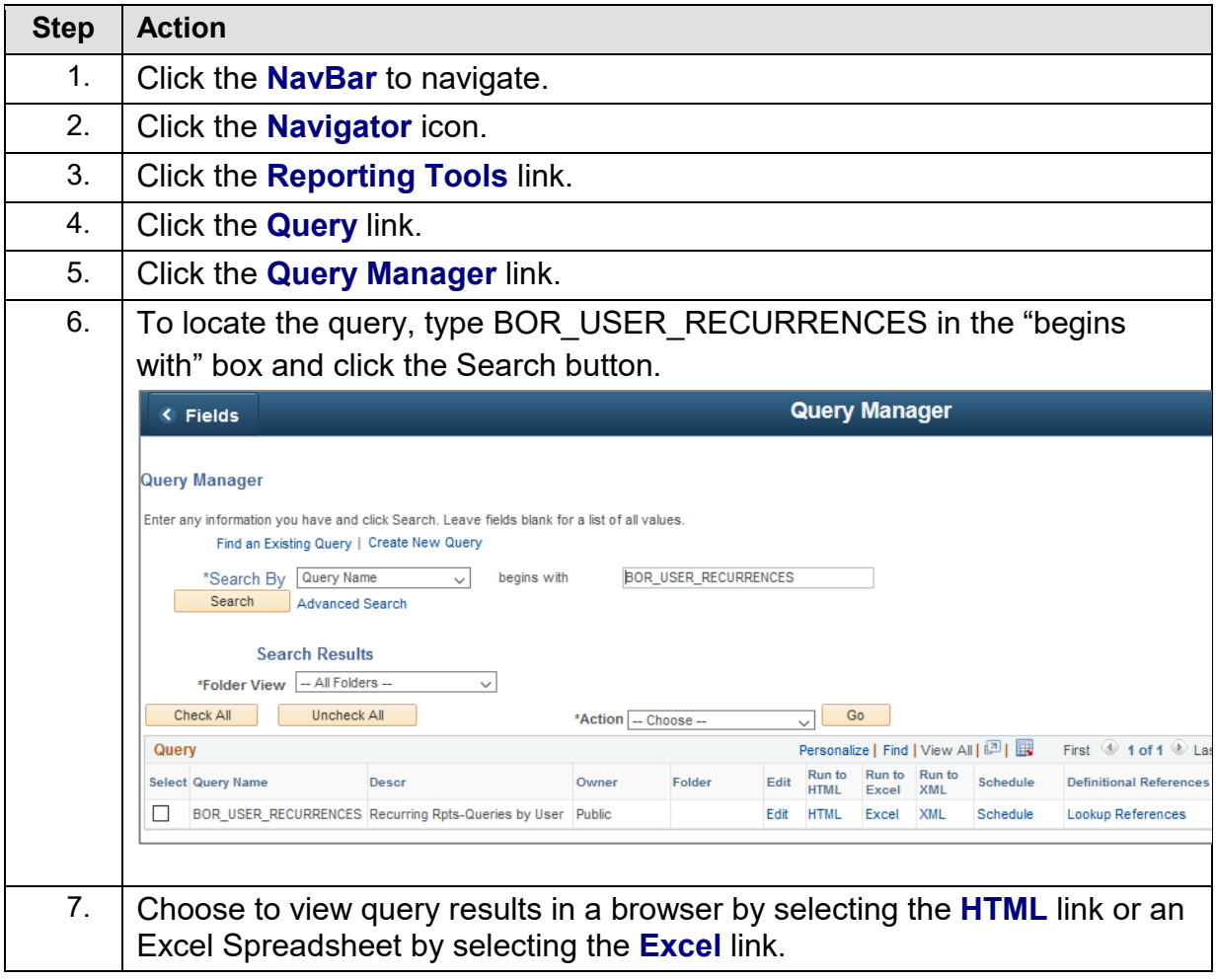

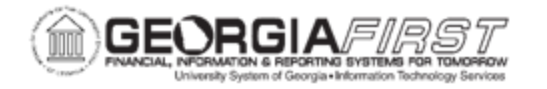

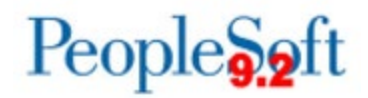

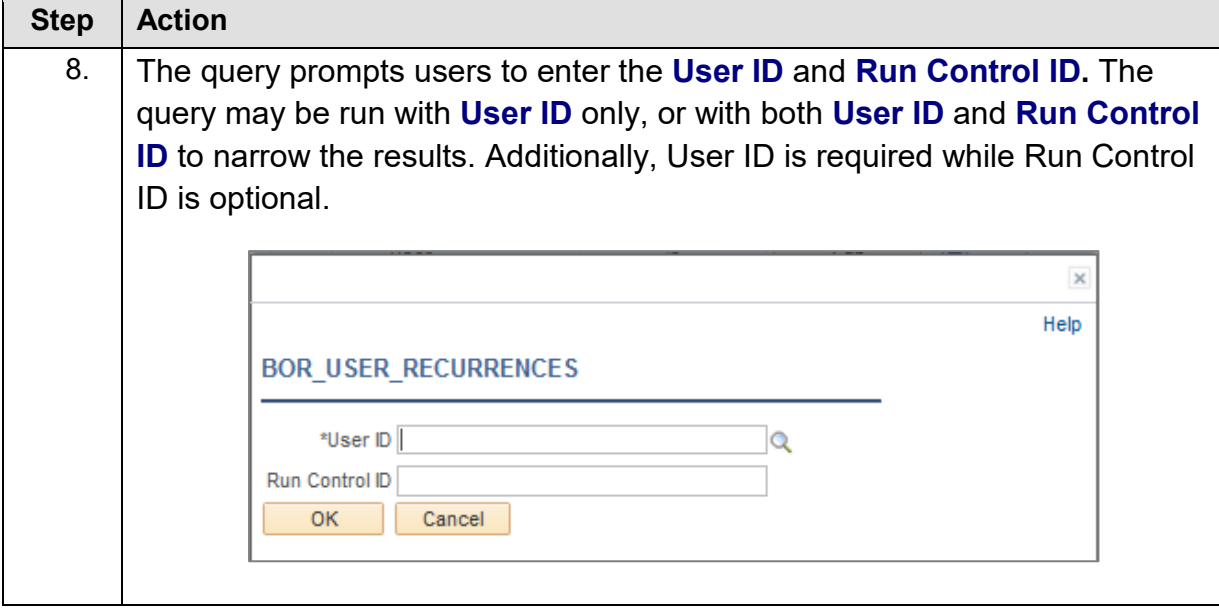

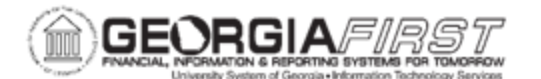

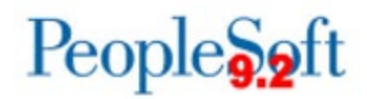

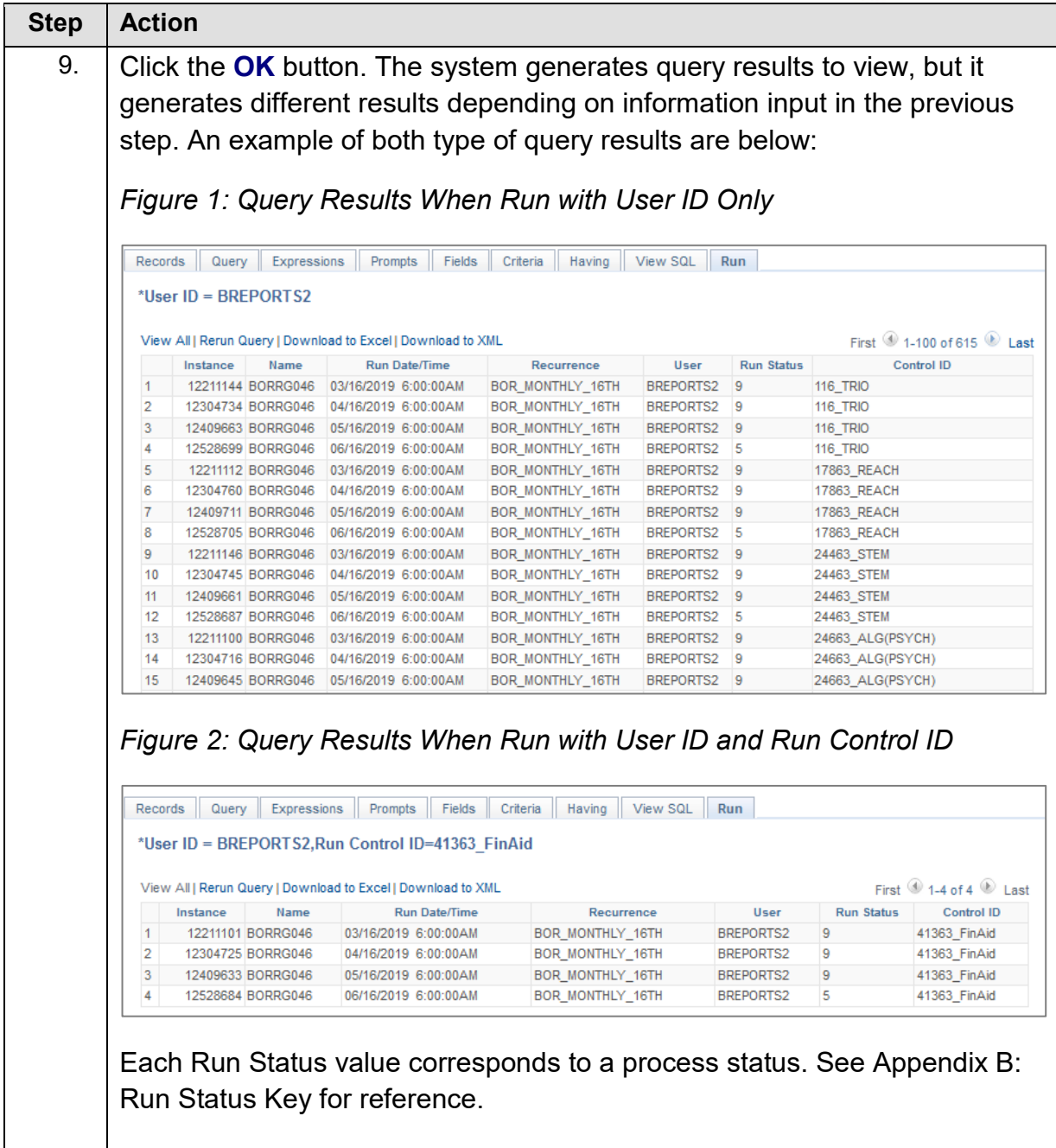

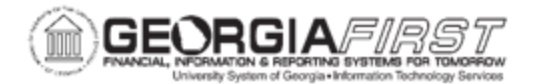

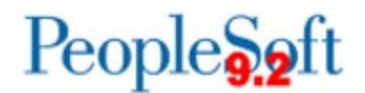

# **APPENDIX B: RUN STATUS VALUE KEY**

After users run the BOR\_USER\_RECURRENCES query, the system returns all recurring reports and queries by User ID. Under the Run Status column for each Process Instance the system generates a value which corresponds to the process status. A full list of values and statuses are below:

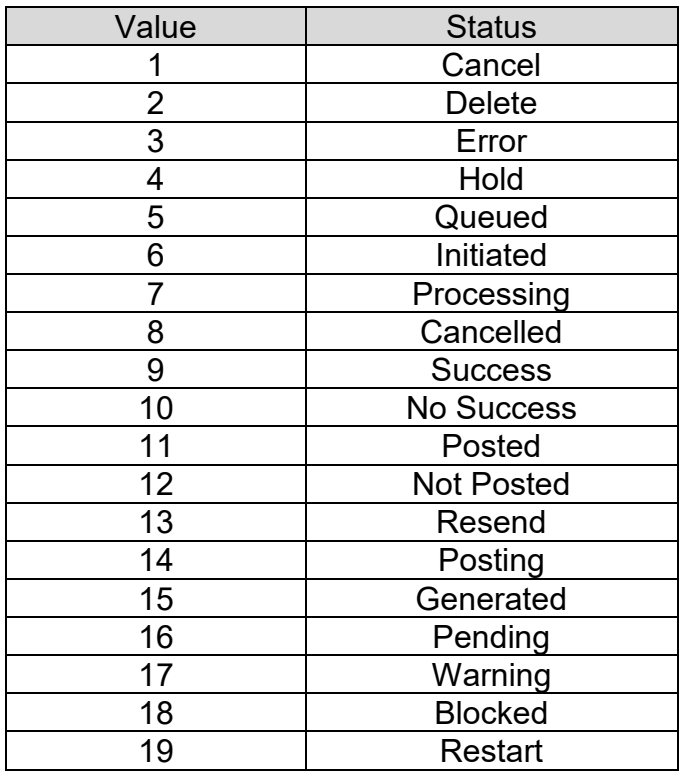